TO:EPSON 愛用者 FROM:EPSON 客服中心 主題敘述:如何使用掃描器 GT-12000 的並行界面連接埠

※PC 電腦的使用者,可選擇並行界面或 SCSI 介面連接掃描器, MAC 電腦的使用者,則僅能使用 SCSI 界面連接掃描器, 如果您要同時連接 PC 與 MAC 電腦於一台掃描器上, 請將 PC 電腦連接再並行界面端, MAC 電腦連接在 SCSI 界面端。 ※操作前請先確定電腦的並行連接埠是否也具備雙向功能

步驟 1、關閉欲連接的電腦及掃描器電源。

步驟 2、將 25 針腳電纜線固定在電腦背面的並行連接端,並如圖所示將兩端的 螺絲鎖緊。

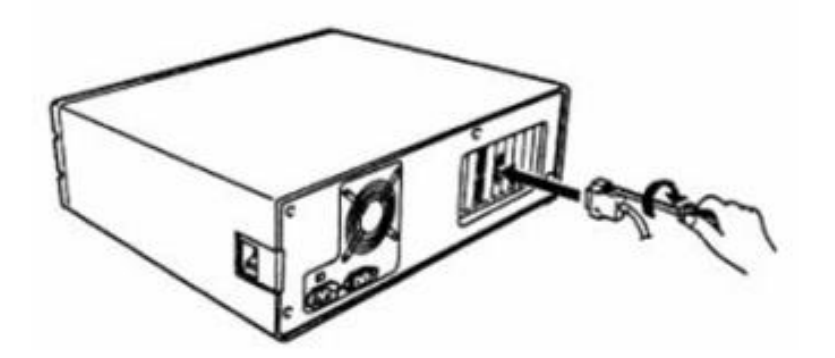

步驟 3、再將 36 針腳電纜線固定於掃描器的並行界面端,並如圖所示將兩旁固 定夾網內扳。

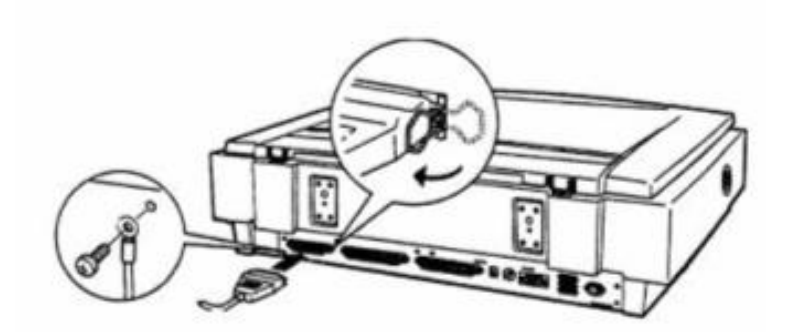